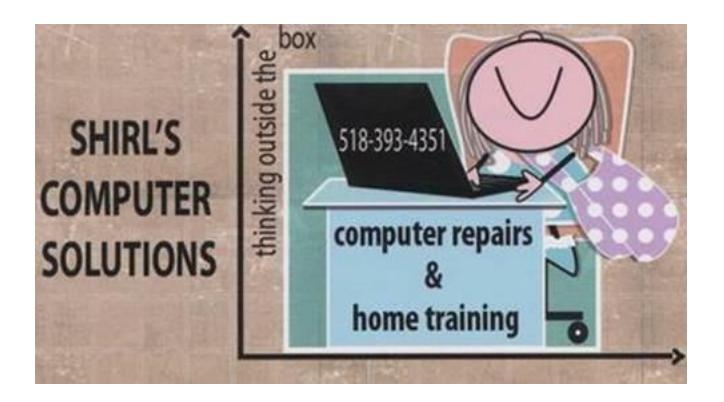

### Newsletter June 2016

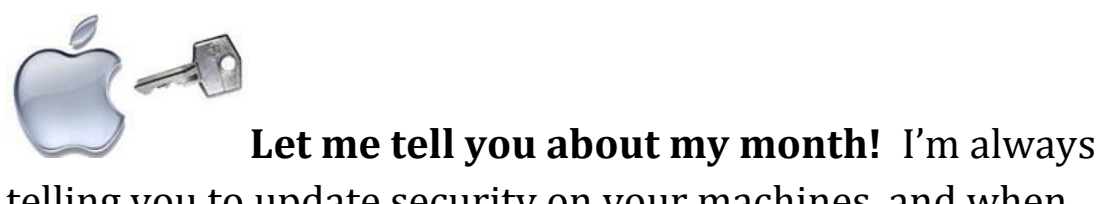

telling you to update security on your machines, and when Apple says there's a critical update available….do it! That's just what I did, and it trashed my iMac. I could no longer turn off my machine after I did the update and had to hold in the power button to shut down. I contacted AppleCare to see if they could shed any light on what happened, they apologized and said they could try to help me fix it. After a half an hour with them and getting nowhere, I decided to just restore my machine to a previous date. This story has a moral to it….make sure that you have an external drive hooked up to your Mac and make sure that you configure it to Time Machine and do backups daily. This backup is what will get you out of a mess "without losing any of your information" should you run into a problem like I did. All is well now, but I'd wait a while if I were you

before updating this one! I think they need to work out some kinks in it.

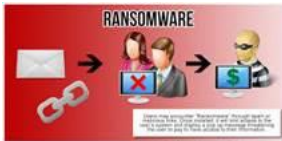

**Several people have contacted me this month about popup screens coming up on their machines with phone numbers to call because their machines are infected. NOT TRUE!** Remember, these are scammers that are trying to get into your machine to get your personal information. If you do let them take control of your computer, please, just think for a moment and shut the machine down. If you have to; pull the plug from the wall.

### **If you do let them work on your machine I would suggest that you do the following:**

- Go to the Control Panel and look for Programs and Features and open it up. Look to see if any new software was installed for the day this happened. If there is anything new that **you didn't download yourself**, uninstall it
- Check your bank statements and make sure there are no unauthorized charges on them.
- If you used a credit card when they asked for payment for their services, contact your bank and tell them that you were scammed. Ask them to issue you a new card.
- Change your password for your email and on-line banking as an extra security measure
- Main thing to do…..don't wait....do this right away!

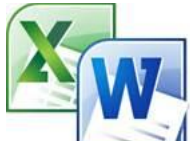

**Have you ever typed a document and been frustrated when your word processing program puts a red squiggle under the word you typed?** You know what that means….the spelling is wrong or they don't recognize the word at all! I get that a lot and have "trained" my program to remember the word. On my Mac, it automatically changes it to something "It" thinks it should be! There's an easy fix for this. Highlight the Word in your document, do a right mouse click on it, and select "Add to Dictionary" from the menu. Once added you'll be all set!

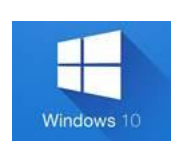

**WINDOWS 10! Count down!**

Some people have called me and said that they turned on their computer in the morning and found that they have **Windows 10** on their computer. They didn't even ask for it! I'll give you another reminder about downloading a program called **GWX Control Panel** and installing it to keep you from the shock of having to acclimate to another Operating System. Use the link below to download the software. Run it and follow the directions on how to disable the

upgrade. <http://ultimateoutsider.com/downloads/>

It's the very first link on the page. After **July 29th** you won't have to worry about it anymore. Below is the countdown as to why you wouldn't want to upgrade.  $\odot$ 

10. Drivers don't always work well for video, printers, and more, especially if they're not Microsoft products

9. Software compatibility issues for many non-Microsoft programs

8. Microsoft may remotely delete pirated software

7. Lockscreen ads

6. Microsoft doesn't sell competing brands in its online stores

5. Blue Screen of Death and other hard-to-understand error messages

4. Big catch - option to rollback to older Windows requires your computer to have 25 percent of unused capacity

3. A downside to automatic updates - could make system restore difficult

2. Murky pricing - Microsoft hasn't said how much it'll charge for Windows 10 in the future or for upgrades

\* that information just came out….\$119.00

### 1. Privacy hog - **Windows 10 collects more data about you than any other OS in history!**

Source: Computing

## **Uninstall Apps in Windows 10 with this Apps Manager Program!**

**There's an easier way to uninstall programs**. It's called 10AppsManager and it displays a couple of dozen apps on a pop-up screen. Each app is its own, easy-to-read icon.

You'll see apps such as Skype, Money, Xbox and others. To delete a program like Money, click on it and you'll see a message asking if you're sure you want to uninstall it. If you are, click "yes."

Underneath those icons are three buttons: Reinstall, The Windows Club, and About. Regarding the other tabs: The Windows Club will ask you which Web browser to use to open apps. The About button is a license agreement, which essentially tells you that you're using 10AppsManager "as is."

The most important button, though, is "Reinstall." If you delete an app and realize you still want it, this gives you instructions to get it back. It'll ask you to: "Please create a system restore point before uninstalling!" This will help you revert to your current apps setting.

## **Download instructions**

Click on the blue link below; scroll down to the blue Download File button. Open the file, then open the 10AppsManager application (it may be saved in a [.zip](http://www.komando.com/downloads/333742/easily-open-compressed-files) folder). Extract All Extract. Double click 10AppsManager application and Run.

[http://www.thewindowsclub.com/10appsmanager-windows-](http://www.thewindowsclub.com/10appsmanager-windows-10)[10](http://www.thewindowsclub.com/10appsmanager-windows-10)

Courtesy Kevin Downey

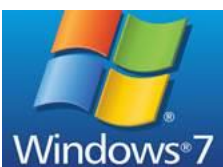

Windows<sup>87</sup> One interesting fact about Windows 10... Have you been reading about how "everybody is switching from Windows 7 and Windows 8.1 to Windows 10? They'd have you think that you were the last person on the planet to take their free upgrade. Well, here's the true story!

## **Windows 7 is Still King**

Based on the current market penetration numbers, only 15%

of the world is using Windows 10 while nearly half of the world is still using Windows 7.

If you don't want to deal with learning a new operating system and everything is working the way you want it, **you can wait to use Windows 10 when you buy your next computer, which I recommend!** Microsoft will continue to support Windows 7 until 2020….maybe longer. If you're using **really old software** that won't run on Windows 10, you'll either need to update those programs or stick to your current version of Windows. I have greeting card programs and other software that I use all the time that 10 just won't let me use. That's one reason I'm sticking with Windows 7!

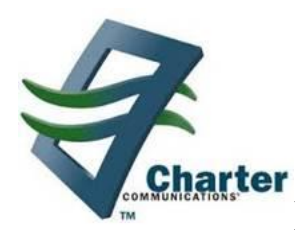

# **Bye, bye Time Warner Cable…. Hello Charter!**

**Spectrum** is the new name we'll be hearing in the near future. Here are a few things that the Albany Times Union published in a recent edition of their newspaper. This might be a good move for us who pay our bill each month to Time Warner.

• Charter has said in the past that Time Warner Cable customers will see their basic Internet speed jump from 15 megabits per second to 60 megabits per second, for about the same price of \$39.99 a month. For current Time Warner

customers to get speeds almost that fast, which provide a major increase in download speeds for video and other media, they have to pay \$70 or more.

- Charter's basic TV and internet combo package, which includes 125 channels and 60 megabits per second internet service, is about \$90 a month, about the same as a Time Warner plan with 200 channels and 15 megabits per second internet.
- Charter has also agreed to a massive expansion of the existing Time Warner cable network, extending its reach into rural areas that until now have had little or no choice for high-speed internet and cable TV. Under its deal with the [New York state Public Service Commission,](http://www.timesunion.com/search/?action=search&channel=business&inlineLink=1&searchindex=gsa&query=%22New+York+state+Public+Service+Commission%22) Charter must add 145,000 homes to its network that are not currently reached by Time Warner Cable for no charge to consumers.
- And it must offer 300 megabits per second internet speeds to all New Yorkers by 2019, a high-end service currently only available to Time Warner Cable subscribers in New York City.
- The move of Charter into the New York market may also put pressure on Verizon to lower its prices for its FiOS fiber optic broadband internet and cable TV service. Although Verizon is no longer expanding its FiOS footprint, it could end up losing subscribers on its system to Charter, which would lower the return on its investment in the existing FiOS network.

Not much will be happening until fall, so let's keep our fingers crossed that we finally get a break on the way we can purchase our cable!

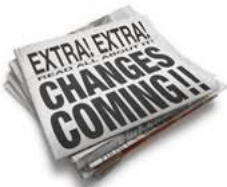

**The Daily Gazette has an archive available for you where you can find older news articles.** If you subscribe to the on-line edition, click on the link below.

[http://www.dailygazette.com/archive/](http://www.dailygazette.com/archive/%20%20%20%20For%20a%20fee%20you%20can%20read%20the%20“whole”%20article%20and%20print%20it.#  ) For a fee you can read the ["whole" article and print it.](http://www.dailygazette.com/archive/%20%20%20%20For%20a%20fee%20you%20can%20read%20the%20“whole”%20article%20and%20print%20it.#  )  $\odot$ 

**This is also an interesting site to check out**. You can read old newspapers that have been scanned from microfilm and put on Google. So far they've only put up newspapers from 1990- 2004. <https://news.google.com/newspapers?nid=OtrppQHxQ5wC>

[You](https://news.google.com/newspapers?nid=OtrppQHxQ5wC) can check any local newspaper for this feature. The Daily Gazette is just one of many that have archives available.

Other searches you can do:

- Often people ask me how to read an obituary in an out of state newspaper. Try this link to see if the newspaper you're looking for is listed for the city you're looking for. <http://www.legacy.com/obituaries/local>
- Popular Searches <https://www.google.com/trends/topcharts> This listing is of the most popular searches and are listed in numerous categories. If you're bored and don't know what to do….try this site!  $\odot$
- NY Property Sales This data base contains more than 500,000 New York property sales records, organized by County, Town or City, from the newest sales, back to 2008. (This should also be available for other locations besides NYS [http://www.nydeeds.com/cgi](http://www.nydeeds.com/cgi-bin/new_york_real_estate_ny.pl?key=4222&database=db42&page=0)bin/new york real estate ny.pl?key=4222&database=db42  $\&$ page=0
- <https://www.archives.gov/research/vital-records/> Good for Genealogy
- <http://publicrecords.onlinesearches.com/UnitedStates.htm> G ood for Genealogy

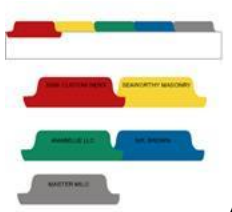

#### **Accidentally Closed Tab Tip -**

Tabbed browsing is a great idea, but with so many tabs open it's not hard to accidentally close the wrong tab. The next time you accidentally close a tab in IE, Firefox or Chrome, just use this shortcut to bring the tab back:  $\mathbf{C} \mathbf{r} \mathbf{t} + \mathbf{S} \mathbf{h} \mathbf{i} \mathbf{f} + \mathbf{T}$ 

**\*\*\*BONUS TIP\*\*\*** If you accidentally closed a bunch of tabs, simply keep using the keyboard shortcut until the tab you are looking for pops back up!

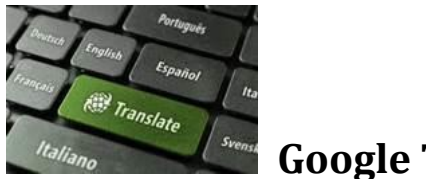

**Google Translate**

Have you ever looked at this feature in Google? If you travel, it's a must have! You'll see a screen shot below and it shows just how easy it is to use. They even let you listen to the way the translation is pronounced. The drop drown arrow will let you choose from 104 different languages. <https://translate.google.com/>

Google

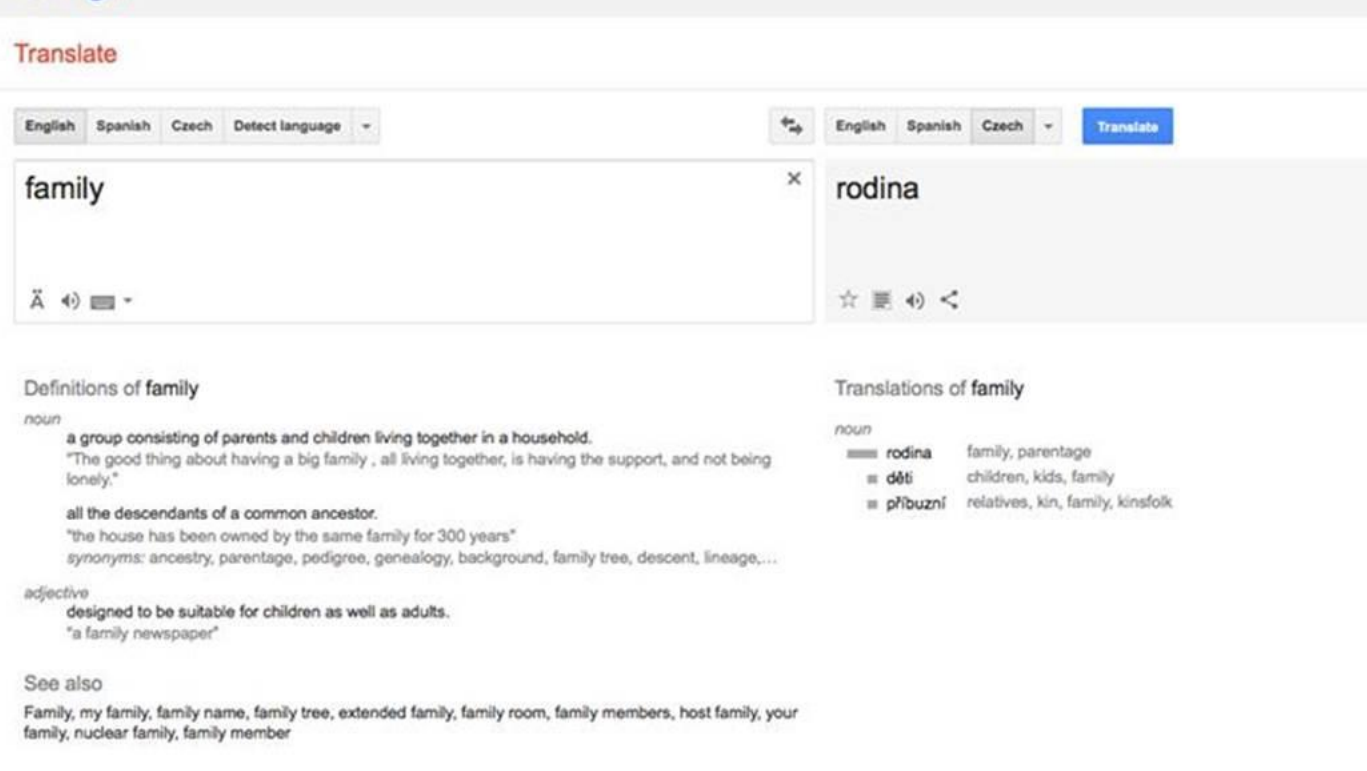

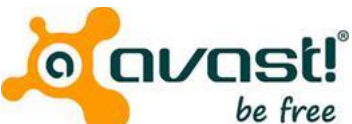

### **This is something that everyone should**

**read**. The question comes up to me quite often about "why am I getting viruses and malware when I have a good anti-virus software program and anti-malware program on my machine?" **Take the time to look at this information because it explains what happens, and it's a simple mistake we can all make.**

Many people think that, when you use your browser, you are looking at a photograph or you are viewing a website (like you view a television). In fact, what happens behind the scenes, is **you are downloading files that contain computer programs that execute under your browser on YOUR computer.** If you can find it on your computer (usually under the "view" menu), there is something called "View Source" that will show you the code that you are executing. It is usually in a language called "HTML" but could also be Java, JavaScript, ASP, or many other languages. These can contain "malware" that can do very nasty things. A virus is only one type of malware out there. There are worms, Trojans, spyware, ransom-ware, etc. It would take a book to explain every type of malware to you but you can always look-up these things on a reputable website like Avast, AVG, Norton, etc. WOT is something to consider. This is an add-on for your browser and can warn you about websites that are infected. However, if your computer does not have basic anti-malware software, you can also be exposed to programs and emails which may contain a bad payload. So, please be careful with what you download and emails that you receive. Never blindly open emails from **unknown**  sources. Now you know why we have all the warnings about Java and why many browsers, like Chrome, are doing away with Java completely.

**The general answer is that you don't need to click on a link. Just opening a page is enough. Just opening an email, is enough.** And, others may disagree, opening even a photo or Microsoft document can also have bad results. Knowing the history of malware can give you insights into what is out there.

## **RECALL ALERT**

**Recalls!** Once again there's a link I think you should go to to sign up for emails on recalls. This time it is from the FDA. I get daily emails from them about products that are infected with Listeria, products that might have glass in them, etc. The latest is Sunflower seeds! It even mentions medical products, dog food, and on and on and on. You can set your preferences for receiving messages, but I think it's worth the extra email to know the potential

dangers. [http://www.fda.gov/NewsEvents/InteractiveMedia/default](http://www.fda.gov/NewsEvents/InteractiveMedia/default.htm) [.htm](http://www.fda.gov/NewsEvents/InteractiveMedia/default.htm)

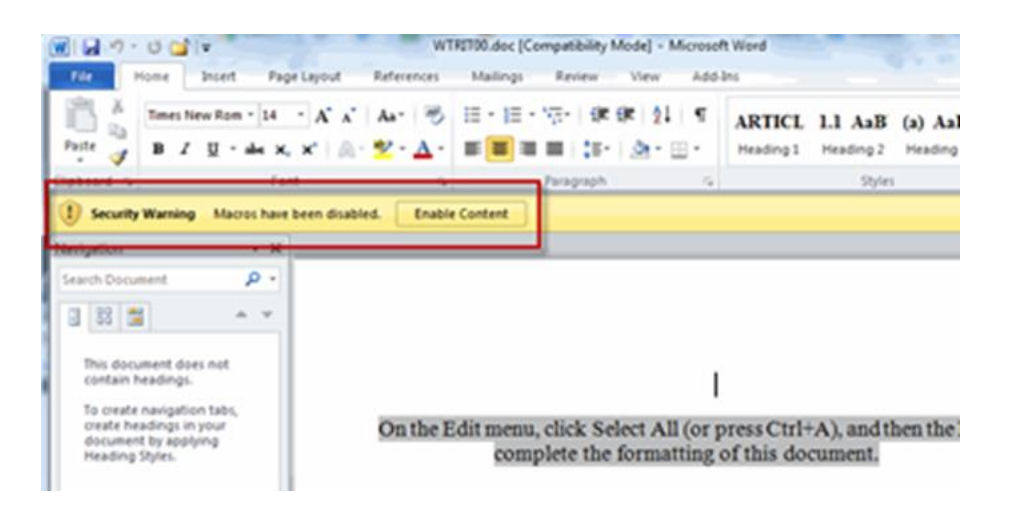

#### **Latest Alert - Microsoft Word hit by ransomware**

**attack** There's a scary new malware attack underway and it's targeting Microsoft users. If you use Word to write documents or to read them, you need to know about this. Microsoft itself almost didn't detect what it's calling a sneaky attack. It initially found scripting for malware and was grouped into its TrojanDownloader:097M/Donoff.

But this isn't everyday malware. It looks like computer coding that uses macros. Those are just little pieces of coding to help you automate tasks you do over and over. When Microsoft dug into the coding a bit more, they found an encrpyted, or **securely locked piece of code hidden inside a macro button**. If you are sent macros and you're using new versions of Microsoft Office it should show you a warning about Macros. To enable macros, you have to click the Enable Macros button. **Don't enable macros unless you created them yourself or completely trust the person who did.** The macro directs you to a malicious website to infect your computer with ransomware.

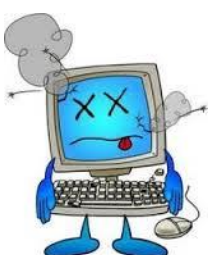

**Computer Term of the Month -** Since we talked about **Lockscreen Ads in Windows 10**, I thought that would be a good term to learn this month.  $\odot$  This article shows you how to disable them, which is even better than just reading about what the term means.

The **lock screen** is a new feature (introduced with Windows 8). It displays an image, the time and date, and can even show your preferred apps such as your calendar, messages, and mail, all while your computer is locked.

[http://www.howtogeek.com/243263/how-to-disable-ads-on](http://www.howtogeek.com/243263/how-to-disable-ads-on-your-windows-10-lock-screen/)[your-windows-10-lock-screen/](http://www.howtogeek.com/243263/how-to-disable-ads-on-your-windows-10-lock-screen/)

Hope you had a nice holiday weekend! I think we are finally rid of Winter and have jumped right into Summer. Enjoy!!

Warm Regards,

Shirl

[http://www.shirlscomputersolutions.com](http://www.shirlscomputersolutions.com/)

**Specializing in computer repair & training, upgrades, removal of viruses, and instruction in Digital Photography and Photoshop. Other services include scanning of photos, negatives, transparencies and copy of VHS and Cassette tapes to DVD!**